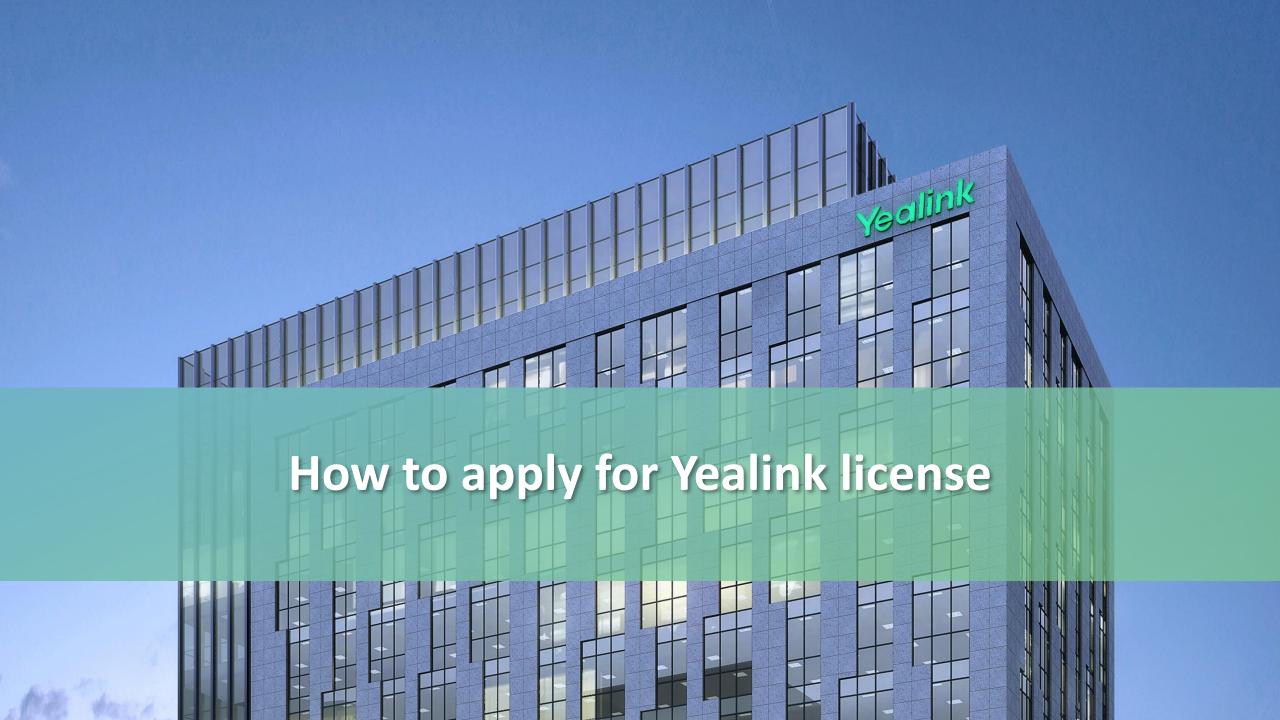

### **Yealink License Management Platform**

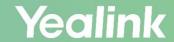

All Yealink license, including Microsoft (SFB/Teams) licenses and Zoom licenses, can be applied for on Yealink License Management Platform easily and quickly.

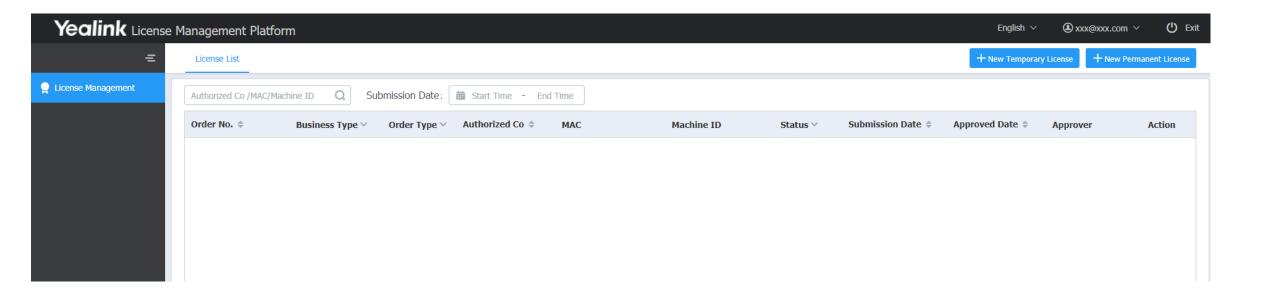

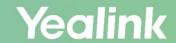

Log in Yealink License Management Platform <a href="https://license.yealink.com/">https://license.yealink.com/</a>.

|         |                                     | About Yealink English Y |
|---------|-------------------------------------|-------------------------|
| Yealink |                                     |                         |
|         |                                     |                         |
|         |                                     |                         |
|         |                                     |                         |
|         |                                     |                         |
|         | Welcome                             |                         |
|         | Email                               |                         |
|         | Password                            |                         |
|         |                                     |                         |
|         | Captcha ARUT                        |                         |
|         | ☐ Remember password Forget password |                         |
|         | Log in                              |                         |
|         | Register account                    |                         |
|         |                                     |                         |
|         |                                     |                         |
|         |                                     |                         |
|         |                                     |                         |
|         |                                     |                         |

If you don't have an account, please click <a href="https://sso.yealink.com/register">https://sso.yealink.com/register</a> to register it. Then you can enjoy Yealink service!

See more info about how to apply for a Yealink support account on <a href="http://support.yealink.com/faq/faqInfo?id=678">http://support.yealink.com/faq/faqInfo?id=678</a>.

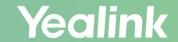

After the login, click **New Temporary License** to apply for 30-day, 90-day and 180-day trial licenses; click **New Permanent License** to apply for permanent licenses.

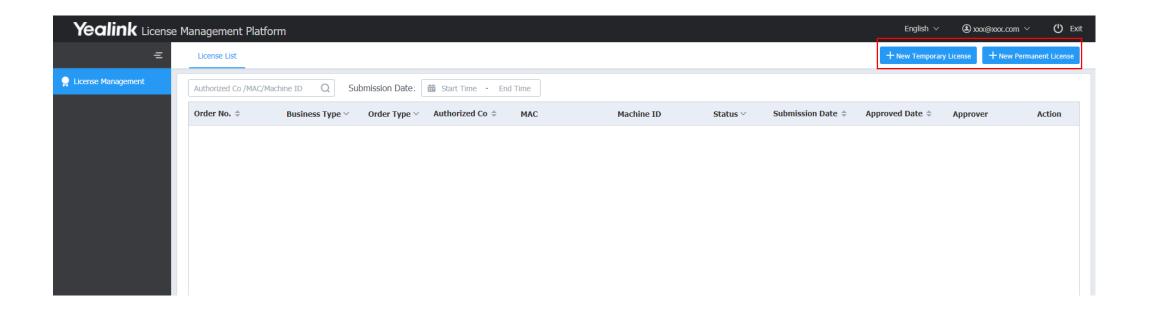

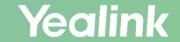

You can apply for temporary and permanent Microsoft and Zoom licenses individually or in bulk.

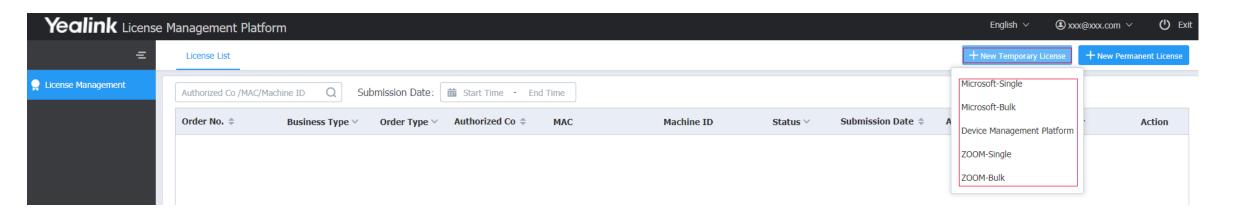

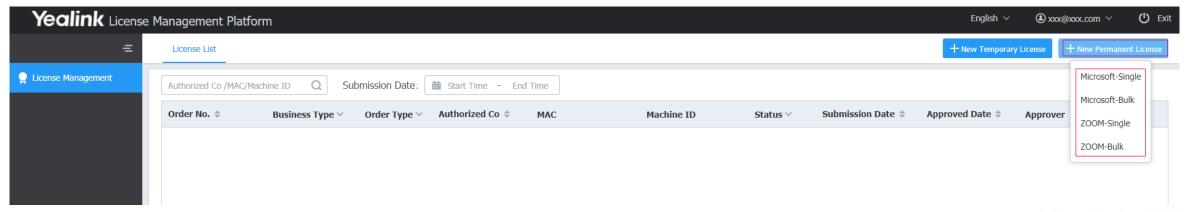

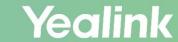

There are 3 types of **temporary** licenses.

| *Valid time   | Please Choose                   | ^ |
|---------------|---------------------------------|---|
| Authorized Co | 30 days                         |   |
|               | 90 days                         |   |
| Email         | 180 days (needs to be approved) |   |
|               | 100 days (needs to be approved) |   |

For each account, the first two times application of 30-day and 90-day temporary licenses will be approved automatically. 180-day temporary licenses always need to be approved manually. Yealink will respond within 3 work days.

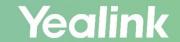

Now let's take a Microsoft Teams 30-day temporary license for example.

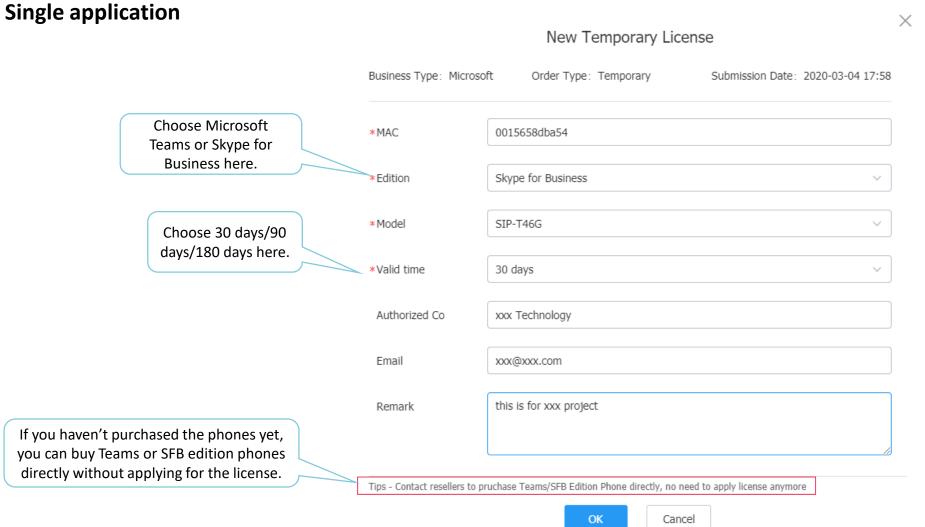

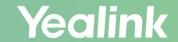

#### **Bulk application**

Download the template first. After finish the template, click the **Upload** to upload it.

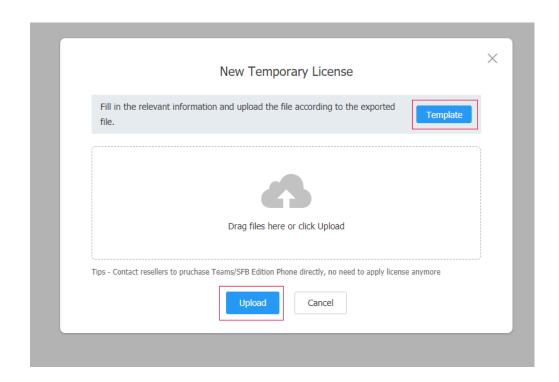

| 4  | A                                             | В                       |
|----|-----------------------------------------------|-------------------------|
| 1  | Edition(Mandatory):                           | Microsoft Teams         |
| 2  | Expiry Date(Mandatory):                       | test(30days)            |
| 3  | Authorized Co:                                | xxx technology          |
|    | Email(License will                            | xxx@xxx.com             |
|    | automatically send                            |                         |
|    | after the order is                            |                         |
| 4  | generated):                                   |                         |
|    |                                               | This is for xxx project |
|    | Remark:                                       |                         |
| 5  |                                               |                         |
| 6  | tip: The unlimited license requires approval. |                         |
| 7  | MAC (Mandatory)                               | model (Mandatory)       |
| 8  | 805ec0a3458b                                  | SIP-T58A                |
| 9  | 805ec03d57f1                                  | SIP-T48S                |
| 10 |                                               |                         |

Template

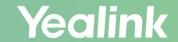

When your application is approved, you can see download icon. Click it to download the license.

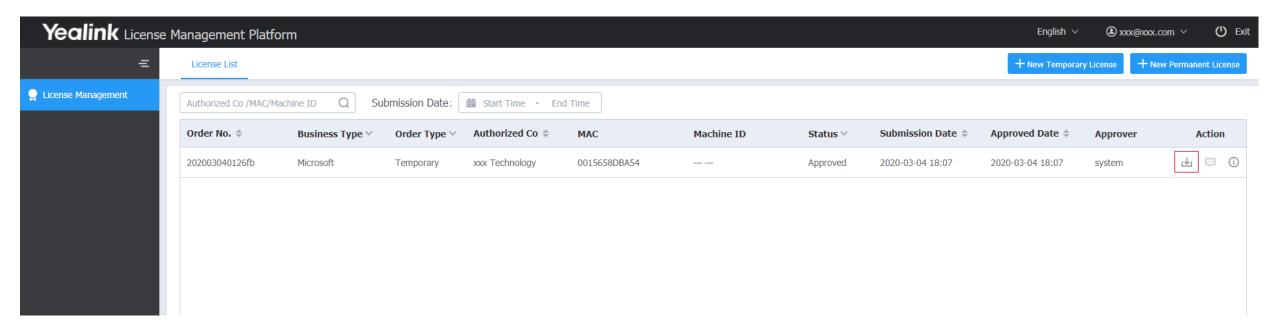

# Yealink | Thank You!

Ticket: <a href="https://ticket.yealink.com/">https://ticket.yealink.com/</a>

Web Support: <a href="https://support.yealink.com">https://support.yealink.com</a>